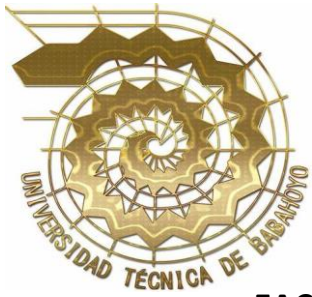

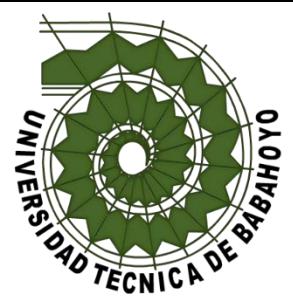

# **UNIVERSIDAD TÉCNICA DE BABAHOYO**

## **FACULTAD DE ADMINISTRACIÓN, FINANZAS E INFORMÁTICA**

## **PROCESO DE TITULACIÓN**

## **ABRIL 2022 – SEPTIEMBRE 2022**

## **EXAMEN COMPLEXIVO DE GRADO O DE FIN DE CARRERA**

## **PRUEBA PRÁCTICA**

## **ING. EN CONTABILIDAD Y AUDITORÍA**

## **PREVIO A LA OBTENCIÓN DEL TITULO DE INGENIERO EN CONTABILIDAD Y**

**AUDITORÍA**

## **TEMA:**

## **DUPLICACIÓN DE RETENCIONES DE LA FUENTE DEL IMPUESTO A LA RENTA,**

**EN LA EMPRESA DIPOR S.A EN LA CIUDAD DE BABAHOYO EN EL AÑO 2022.**

### **EGRESADO:**

**Andrés Gustavo Camposano Gonzales**

### **TUTORA:**

**Mgtr. Avilez Merino Rosa de las Mercedes**

**AÑO 2022**

### **INTRODUCCIÓN**

La empresa Dipor S.A. es una empresa privada perteneciente al Grupo Arca Continental y The Coca-Cola Company, se encuentra ubicada en la ciudad de Babahoyo, en las calles Km 3.5 Vía Jujan-Babahoyo, sus principales actividades son las de abastecimiento logístico sostenible para pequeñas, medianas y grandes industrias de alimento y bebidas. La compañía conecta con diferentes industrias, a través de la entrega de productos de consumo masivo, como: atún, pastas, azúcar, lácteos, cereales, arroz, snacks, cervezas, servicios de telefonía, entre otras.

Este estudio de caso se enfoca en la línea de investigación de Gestión Financiera, Administrativa, Tributaria, Auditoría y Control; y las sub-lineas de Gestión Financiera, Tributaria y Compromiso Social, abarcando así el caso a tratar de las duplicaciones que se dan en las retenciones en la fuente en la renta y su emisión por parte de los clientes, el estudio abarcó como muestra las retenciones emitidas en lo que va del año 2022 en la sucursal de Dipor Babahoyo así pudiendo filtrar la información y conociendo la situación real por la que atraviesa la empresa en la actualidad.

El objetivo que busca cumplir este estudio es poder determinar las razones por las cuales se recibe retenciones dobles por parte de los clientes, a pesar de que las mismas llegan autorizadas por parte del SRI, así mismo conocer cuál es el filtro que usa la empresa para evitar estos casos en caso de tener dicho filtro, y cuál es el proceder de la empresa al tener estos casos.

 La metodología utilizada es la de Revisión de documentación - Análisis de datos recopilados, por lo que se procedió a recopilar información, la cual fue obtenida al entrevistar a las jefaturas de las diferentes áreas de la sucursal, así mismo se tuvo acceso al portal de Arca Continental y a la cuenta de la empresa en el portal del SRI, en donde se pudo recopilar la información de las retenciones recibidas, y cómo se da el manejo interno del mismo, el proceso por el cual se validan las mismas y que departamentos se ven involucrados en dicho proceso.

El CEDI de Babahoyo se estructura con 4 departamentos, entre los cuales está el Departamento de logística, distribución, ventas o comercial y administración, siendo este último en cual vamos a enfocar el presente estudio.

En el transcurso del año 2022 se han generado al pasar de los meses valores a favor de los clientes, tanto en facturas de contado como facturas de crédito, estos saldos se generaron debido a la errónea emisión de retenciones de parte de varios clientes, de esta manera el valor en sus facturas se vio disminuido y repercutiendo en el control interno de la empresa al llevar estos valores diarios a libros.

Posterior se debió identificar dichos valores así generando un adicional de gasto de cobranza y recuperación de cartera, afecto de esta manera también al cliente, debido a que se generaba el conflicto ya que los clientes indicaban que no mantenían deudas pendientes, al darse casos de clientes que no pagaban estos valores pendientes por retenciones mal emitidas, control interno bloqueada la venta a estos clientes.

Al generarse el bloqueo se veía afectado el departamento de ventas-comercial ya que se perdía la venta y distribución de productos a estos clientes, influyendo negativamente en los indicadores de Cedi Babahoyo, de la misma manera los clientes se veían afectados ya que no recibían los productos para la venta en sus respectivos negocios.

#### **DESARROLLO**

La empresa Dipor S.A. es una empresa privada perteneciente al Grupo Arca Continental y The Coca-Cola Company, se encuentra ubicada en la ciudad de Babahoyo, en las calles Km 3.5 Vía Jujan-Babahoyo, sus principales actividades son las de abastecimiento logístico sostenible para pequeñas, medianas y grandes industrias de alimento y bebidas. La compañía conecta con diferentes industrias, a través de la entrega de productos de consumo masivo, como: atún, pastas, azúcar, lácteos, cereales, arroz, snacks, cervezas, servicios de telefonía, entre otras.

"Así, por ejemplo, para una empresa multinacional será útil conocer tanto el nivel general como sectorial, mientras que para una pequeña empresa que opera en un espacio reducido, el estudio no será de gran interés." (MARTÍNEZ & Navarro, 2014, pág. 8)

Para poder llegar al problema primero debemos entender cómo funciona el proceso por sector tanto dentro de la empresa como de los clientes, el proceso que detallaremos a continuación corresponde a la venta, distribución y recaudación con los clientes.

"La delimitación del problema se debe hacer entre la última información con la cual se cuente y el máximo nivel deseado, es decir dejan un pequeño margen de lado y lado de las fronteras del problema." (Lilia Teresa Bermúdez, 2013, pág. 71)

En la empresa Dipor S.A el proceso comienza en el área de ventas en el cual los vendedores se acercan diariamente a pequeños, medianos y grandes negocios con el fin de que el cliente acepte como su distribuidor a la empresa y así generar su perfil de cliente dentro de la misma. Adicional los vendedores, también se encargan de tomar los pedidos diarios de los clientes, a los cuales se les ofrece facilidades de pago de acuerdo a su capacidad de endeudamiento como empresa y a su historial de compra y puntualidad en pagos.

"Todas las operaciones representan un riesgo debido a que, por un lado, nunca se puede saber absolutamente todo respecto al cliente y, por otro lado, el cumplimiento de las obligaciones de pago depende de lo que suceda en el futuro." (Tomàs, Amat, & Esteve, 2000, pág. 14)

La empresa se maneja principalmente con pagos de contado y pagos de crédito, los plazos de pagos por facturas de crédito se emiten desde 1 semana, 15 días hasta 1 mes, en los cuales encontramos los siguientes:

Se denomina dentro de la empresa los "fatem" como Facturas de crédito temporal, los cuales consiste en un crédito por palabra del cliente para con la empresa, registrando el mismo dentro de la contabilidad de la empresa como Cuentas por cobrar, los Fatem se otorgan con plazo de pago de hasta 1 semana.

Se Denomina dentro de la empresa los "Fachp" como Facturas con cheque post fechados, los cuales consisten en que el cliente al recibir su factura de crédito, emite un cheque post fechado con el valor de la factura y la fecha de vencimiento de la misma que se dan de 15 hasta 30 días. Para que un cliente pueda acceder a un crédito "Fachp" debe presentar:

- ➢ Solicitud de Crédito
- $\triangleright$  Copia de RUC
- ➢ Copia de la Cedula de Identidad del Representante Legal
- ➢ Certificado Comercial
- ➢ Certificado Bancario

➢ Solicitud de registro y responsabilidad de cuenta bancaria (adicional copia de cheque)

➢ Copia de la Declaración del Impuesto a la Renta o Balances del último año

- ➢ Pagaré
- ➢ Acuerdo Transaccional

Se denomina dentro de la empresa los "Faut" como facturas autorizadas, los cuales consisten en la emisión de la factura de compra con un plazo de hasta 15 días el cual se carga al perfil crediticio del cliente el cual es creado previamente dentro de la empresa, con un cupo previamente establecido según la capacidad de endeudamiento del cliente.

"La empresa busca fundamentalmente cubrir las necesidades ajenas mediante productos y servicios, y solamente por esta vía se garantiza a la larga su propio éxito." (Echevarría, 1996, pág. 13)

Cuando se cumple el proceso del área de ventas tomando los pedidos de los clientes, estos son ingresados al final del día por el área de distribución, el cual designa a los 9 camiones disponibles las diferentes rutas de entregas, asignando en cada camión 1 chofer y 2 ayudantes una ruta especifica de clientes en la zona provincial Los Ríos, exceptuando a la ciudad de Quevedo.

"Se definen como factores productivos los recursos que se necesitan para elaborar bienes y servicios" (PRADO E. G., 2020, pág. 6)

Una vez cumplido el proceso de asignación por parte del área de Distribución, este proceso continúa en el área de logística, el cual está encargado del inventario de mercadería y el embarque de productos a los camiones, para que logística pueda embarcar los productos en los camiones deben recibir una guía de los productos detallados que van a repartir cada uno de los camiones, está guía la entrega el área de distribución al finalizar la etapa de asignación de clientes a cada ruta.

"Estos productos se almacenan en la empresa a la espera de una posterior salida o utilización en el proceso productivo; de esta forma, los productos se pueden clasificar en función de diferentes criterios." (Salah, Beviá, & Carrasco, 2018, pág. 25)

Cuando se completa el proceso de pedido, asignación de ruta y embarque de productos, se da la distribución de los productos a los clientes, las rutas comienzan su traslado a las 7am, teniendo así el transcurso del día para completar la ruta de clientes asignadas a entregar, los choferes entregan las facturas a los clientes junto con los productos detallados en la misma.

Los choferes además se encargan de recaudar los valores por pago de los pedidos, ya sean en efectivo, deposito, cheques, transferencias; el cliente al recibir su pedido y su factura, este debe emitir la retención en renta con un porcentaje de 1.75% e Iva del 10% en el caso que aplique su perfil de contribuyente, estas retenciones las pueden emitir tanto como retenciones manuales como retenciones electrónicas.

Al finalizar el proceso de distribución de productos y recaudación de valores, los choferes retornan al Cedi, y se acercan a liquidación, el área administrativa se encarga del último proceso al liquidar las rutas. El área de liquidación está conformada por dos cajeros los cuales se encargan de recibir cada ruta una a una, su efectivo, medios de pagos recibidos, documentos, facturas de crédito, gastos de peaje, gastos de parqueo, descuento por retenciones.

Los cajeros en liquidación son considerados el primer filtro para la correcta recepción de retenciones manuales y control de retenciones electrónicas emitidas por el cliente, la empresa para llevar el control interno de las retenciones emitidas por los clientes, maneja una página web otorgada por Grupo Arca Continental, llamada "Portal de Servicios".

El cajero al momento de liquidar una ruta, puede llegar a recibir tanto una retención manual como una electrónica, el manejo y registro interno de estas retenciones dependerá si la factura anclada a esta retención es de contado o es de crédito. Al recibir una retención manual de contado, el cajero la sube directamente al Portal de Servicios, en el cual registra los siguientes datos:

En la sección "empresa" se debe seleccionar la empresa debido a que en Grupo Arca Continental distribuye Como Dipor-Toni, Bebida-Coca Cola, Inalecsa)

En la sección "documento interno" se detalla el número de factura

En número de retención se ingresa el número que se encuentra impreso en el formato autorizado por el SRI para retenciones manuales, por lo general lo podemos encontrar en el encabezado de la parte superior derecha del documento.

Al igual que el número de retención, el número de autorización lo encontramos en el encabezado de la parte superior derecha del documento, y este es otorgado por el SRI.

En fecha de emisión se detallará la fecha en el que el cliente emita la retención, esta debe estar en el plazo de 5 días posterior a la fecha de recepción y firma de la factura.

En fecha de inicio de autorización se ingresa la fecha inicio de autorización para uso del talonario, este otorgado por el SRI.

En "valido para su emisión hasta" el cajero ingresará la fecha impresa en el documento el cual indica hasta que fecha es válida la emisión del mismo.

En "ejercicio fiscal" se ingresa el mes y año al cual pertenece la retención.

Por último el cajero seleccionará el porcentaje de retención a aplicar, y la pagina calculara según la base imponible de la factura, el valor calculado que emita la página deberá ser igual al valor detallado por el cliente, de esta forma se comprueba que los valores estén correctos al coincidir, en caso de que los valores no coincidan o haya algún error en el documento emitido por el cliente, este será devuelto al chofer para que le devuelva al cliente, y este emita un nuevo documento con los valores correctos.

"La característica básica de la investigación aplicada es que pone el acento en resolver problemas, y en el campo de la administración ésta es una búsqueda para llevar información confiable a la solución de problemas." (Valencia, 2006, pág. 31)

Para el caso de retenciones manuales de facturas de crédito, el cliente debe emitir la retención al momento de la recepción de la factura, esta retención de factura crédito a diferencia de la retención de factura de contado, siguen un proceso adicional después de subirlas al Portal de Servicios, estas se cargan a la cartera del cliente, estos valores de carteras se encuentran en el sistema "Basis" el cual esta enlazado directamente con el Portal de Servicios, esto permite al usuario cargar directamente en el Portal las retenciones de crédito hacia la cartera de los clientes.

En el sistema Basis se encontrará en la sección de cartera de pagos, los códigos de clientes que adeuden a la empresa y su respectivo código de cliente, al entrar a un perfil podremos encontrar las facturas de crédito adeudadas por el cliente, y al ingresar al detalle de una factura podremos encontrar que pagos le ha sido aplicado a la mismo junto con su detalle y fecha, podremos encontrar denomiciones pagos tales como:

En "Invoice" es el valor total de la factura al cual se aplicarán los diferentes valores hasta llegar a \$0.

El "PAYMENT RETEN" es el valor por retención en Renta descontado a la factura del cliente.

El "PAYMENT RTIVA" Es el valor por retención en IVA descontado a la factura del cliente

El "PAYMENT PAGOS" Es el valor pagado por el cliente ya sea por diferentes medios de pagos como efectivo, cheques, etc.

El "PAYMENT AUTOB" Este valor se autoasigna por parte del sistema al cliente por valores residuales de decimales como \$0.00123.

Para el caso de retención electrónica ya sea de factura de contado o de crédito, estos tienen un trato diferente ya que el filtro de la misma no la maneja solo el cajero, esta se maneja en conjunto con el personal encargado del área de impuestos.

El chofer al momento de entregar sus valores recaudados por pagos de entrega de mercadería, el cliente indica que la retención la emitirá de forma electrónica, posterior a esto el chofer procede a descontarle el valor de la retención sin un soporte físico del mismo, y al momento de liquidar su ruta, el cajero deja registrado en la cartera del cliente un valor faltante por retención.

En el plazo de 5 días para la emisión de la retención por parte del cliente, en el momento que la emita, el personal de impuestos recibirá un correo automatizado de que su retención electrónica está lista y puede ser revisada en el portal del SRI, posterior a esto, el encargado de impuestos subirá manualmente la retención al portal de servicio y el cajero deberá revisar a diario en el Portal de servicios en la sección de retenciones electrónicas de contado, las retenciones que el personal de impuestos ya subió para así poder descargarlas en formato pdf y proceder a registrar el pago en la cartera del cliente.

Para las retenciones electrónicas de facturas de crédito, cumplirá el mismo proceso de las retenciones electrónicas de facturas de contado pero solo hasta el punto en que el encargado de impuestos sube las retenciones al Portal de Servicios, a partir de este punto el cajero maneja de forma diferente la aplicación de este pago a la cartera del cliente puesto que no lo aplicará directamente, el cajero descargará diariamente en la sección de Retenciones electrónicas de crédito el archivo CVS en Excel, para volver a subirlo al portal de servicios en la sección Cargos Pagos Cartera.

Posterior a todo el proceso detallado anteriormente, el supervisor administrativo del Cedi en conjunto con la administración regional formará parte del denominado dentro de la empresa como Filtro 2, en el cual revisarán diariamente la cartera vencida del cedi, evaluando así los valores de clientes vencidos y próximos a vencer para así realizar la gestión de recuperación de cartera y cobro del mismo.

"En el ambiente empresarial podemos decir que un control, es cualquier acción dictada o implementada por la administración de la empresa, con la finalidad de procurar la eficiencia, eficacia, y economía en el uso de los recursos." (Palomo, 2019, pág. 4)

"La administración es la responsable de detectar y analizar los riesgos a los que están sujetos los procesos, operaciones, áreas, proyectos, programas, etc., y en función a los mismos debe diseñar e implantar los controles adecuados para lograr los objetivos." (Palomo, 2019, pág. 12)

La presente investigación centra su problema a partir de la supervisión realizada por el filtro 2, en donde al evaluar la cartera vencida, se revisan los clientes por la cantidad de días vencidos que tienen sus valores pendientes de pago, un dato importante a tomar en cuenta es que el sistema refleja los saldos a favor de los clientes como valores vencidos, esto se automatiza de esta forma para que el supervisor los pueda mapear y así regularizar ese saldo a favor del cliente , ya sea transfiriéndole ese valor a otra factura pendiente, o para usarlo como descuento a favor del cliente en su próximo pedido.

"Si las ventas o compras a nivel nacional son importantes para una empresa, ésta podría emplear uno o más profesionales cuyo trabajo sería supervisar y administrar la exposición de la empresa a las pérdidas debidas a la fluctuación de divisas." (Gitman, 2003, pág. 9)

Al momento de que el supervisor encuentra reflejado estos saldos a favor de los clientes, procede a revisar el detalle de pago de dicha factura en donde encuentra este sobrante, y encuentra la novedad de que en su detalle de pagos tiene aplicado dos veces el descuento "PAYMENT RETEN" indicando que tiene aplicado 2 veces una retención.

Al existir doble retención aplicada a la factura del cliente, este saldo a favor es un valor invalido ya que se dé a un error al cargar los pagos por retención, pero ¿Cómo ocurre este error? Este error se genera al momento de que el cliente emite una retención electrónica de crédito con algún detalle erróneo ya sea en su ejercicio fiscal, numero de retención, etc.

"En las empresas hay problemas por todos los rincones que debemos resolver para dar satisfacción a nuestros clientes con el mínimo coste y la máxima calidad, hemos de encontrar las capacidades de todos los empleados para la resolución de problemas." (Sacristán, 2003, pág. 45)

El personal de impuestos al momento de recibir el correo de la retención, las sube automáticamente al portal de servicios y el cajero procede a cargarla como pago a la factura, cuando el cliente se percata de su error, lo que procede a hacer es emitir otra retención ya sea en los siguientes días o el mismo día, por lo que el encargado de impuestos la vuelve a subir al Portal de Servicios y el cajero procede a volverla a cargar, ambos sin tener una forma de detectar de que se está duplicando este valor por retención a favor del cliente.

A continuación, se presenta el muestro utilizado desde el 01-enero al 31-julio del presente año, teniendo un total de 1,277 retenciones recibidas.

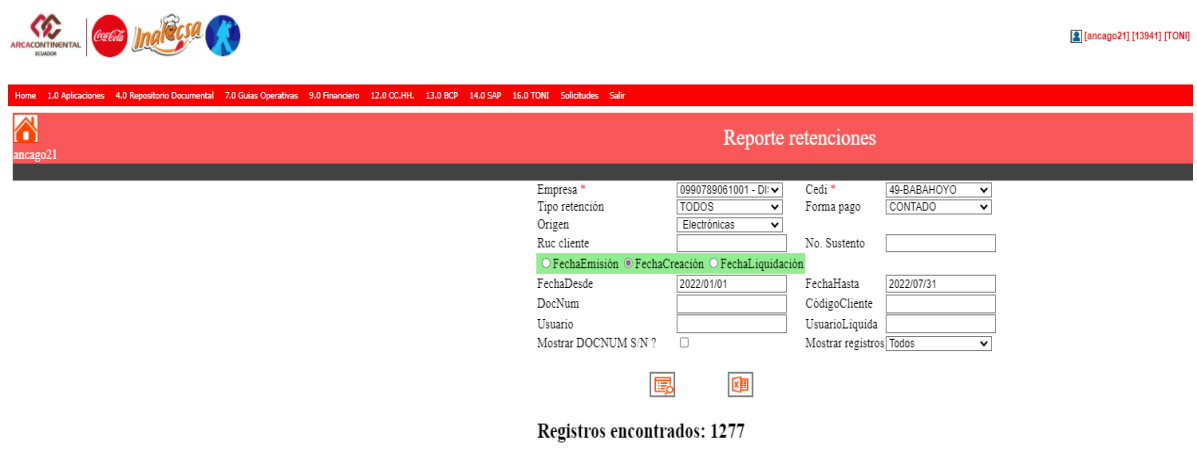

Tal como veremos a continuación, se presenta la información mensual en la cual se evidencian los casos reportados y solventados desde enero 2022 hasta julio 2022 con sus respectivos valores generados como saldo ficticio a favor del cliente tanto en retención renta como retención en Iva:

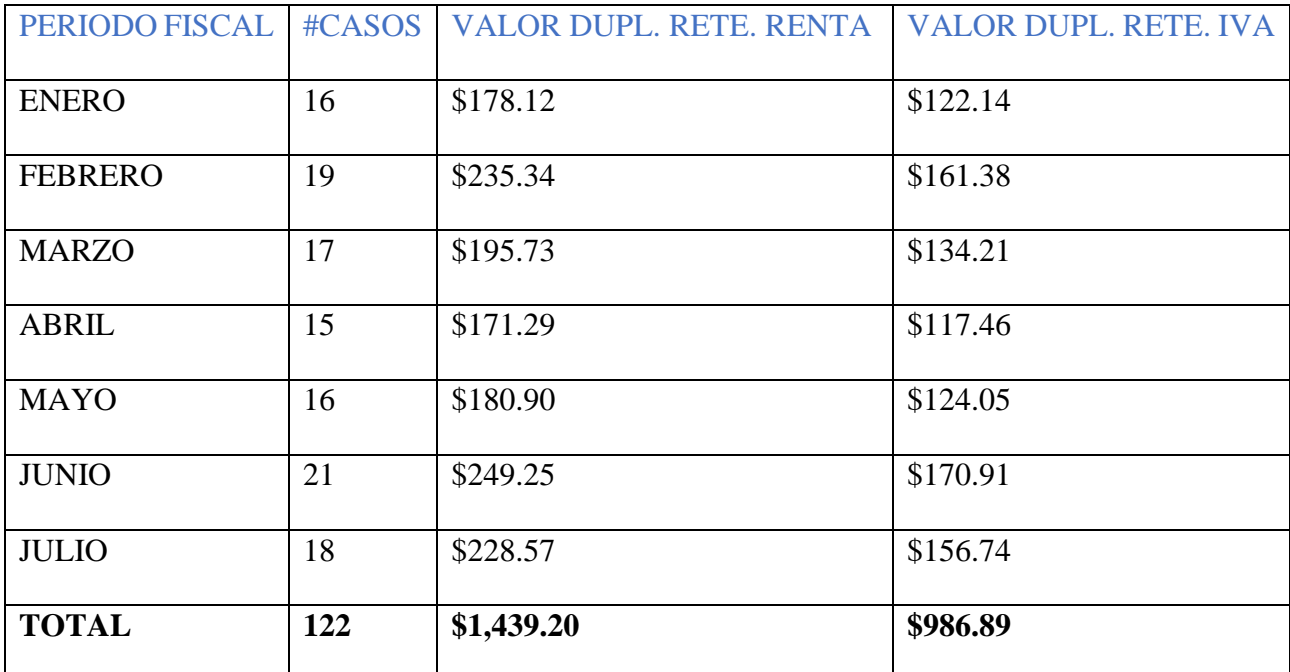

 La información antes presentada se evidenció realizando un consolidado mensual en el portal de Arca Continental en la cual se filtró valores repetidos en un mismo cliente aplicados a una misma factura, posterior a esto se realizó la respectiva validación en el sistema BASIS, en el cual se puede verificar con el código respectivo de cada cliente y las facturas generadas por crédito con DIPOR.

En el siguiente grafico veremos que el mes con mayor incidencia en los casos de duplicación fue en junio con 21 casos reportados del presente año, lo cual presenta un crecimiento considerable en los casos reportados tomando como punto de parida el mes de enero con 16 casos reportado

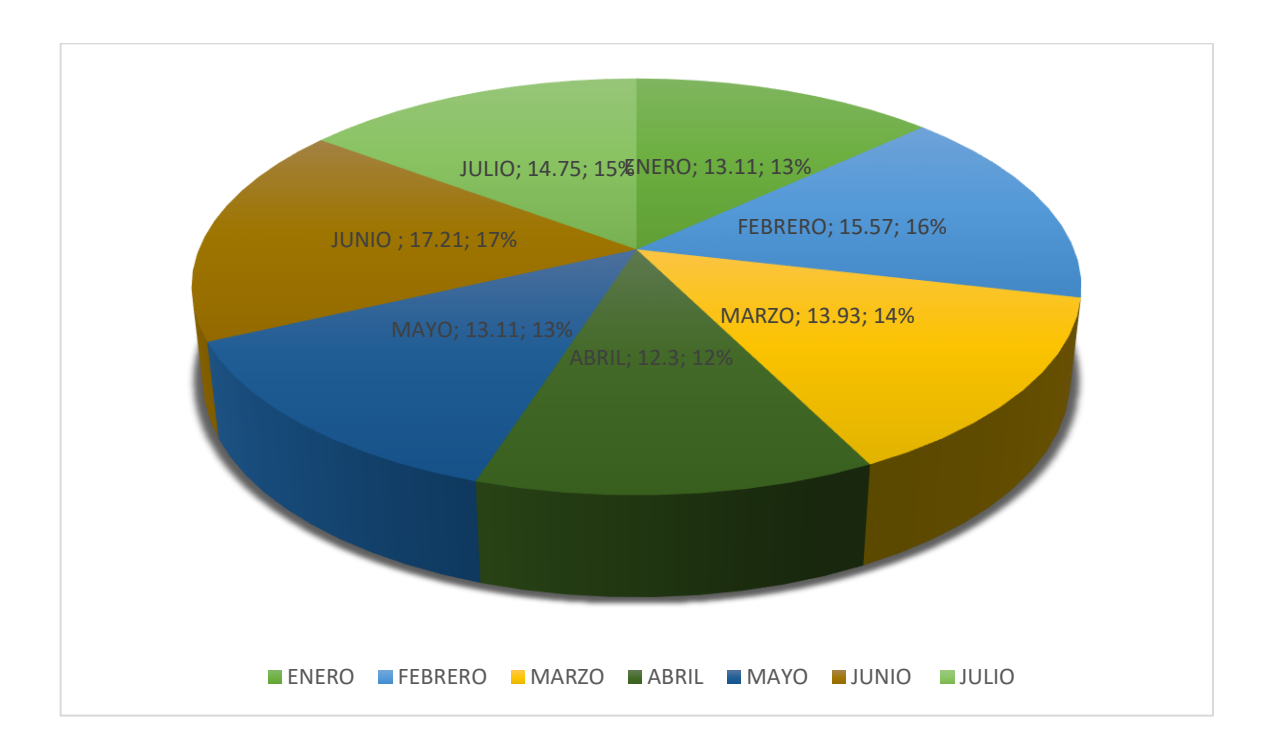

El proceder de la Supervisión para estos casos es, contactar con el cliente he informarle lo sucedido y pedirle que realice la solicitud de anulación de la primera retención errónea, cuando el cliente realice la solicitud, el SRI enviará un correo informando a la empresa que el cliente está solicitando la anulación de la retención.

Posterior a este correo lo deberá redirigir el supervisor hacia el área de impuestos para que puedan hacer efectiva la anulación, luego el área de impuestos deberá notificar a supervisión administrativa que la anulación se hizo efectiva, y posterior a hacerse efectiva la anulación de la retención, se deberá solicitar a contraloría interna que reclasifique este valor, anulándolo para que no afecte de forma erróneo el registro de cartera y así poder resolver el problema.

"Por lo general se utiliza el término problema como referencia para iniciar y desarrollar una investigación, pero debe tenerse en cuenta que éste puede aplicarse a una oportunidad." (Suárez, 2012, pág. 64)

Tal como hemos visto, esta novedad se solventa de forma oportuna sin mayor dificultad, pero el caso con las retenciones duplicadas no siempre se dio de esta forma, debido a que el cliente emitió las retenciones después del pago de su crédito.

"En la empresa tienen gran importancia los problemas repetitivos, ya que estos tienen un coste muy elevado. Se sabe de su existencia, pero no se solucionan nunca, y es necesario que nosotros que los conocemos directamente, los detectemos." (Guillén, 2012, pág. 154)

Existen otros casos en los cuales los clientes emitían de igual forma doble retención, de esta forma descontándose de su factura 2 veces el valor de la retención, esto ocasiona que cuando se hizo la recuperación de cartera de clientes con saldos pendientes pero con valores descontados dos veces por retención, estos indicaban que tenían todo correcto y que solo deben pagar la diferencia que les indican que le aparece en el sistema, sin tomar en cuenta que se debe sumar a ese valor adeudado el valor que se debe reversar por retención duplicada.

Al momento de que el cliente se niega a pagar su valor vencido, se le notifica que tiene 5 días plazos para el pago del mismo, posterior a esto si el cliente no finiquita su deuda, este será bloqueado con control interno, al recibir el bloqueo ningún vendedor puede ingresarle pedido por lo que el cliente no va a poder adquirir los productos y la empresa perderá la venta.

A raíz de lo expuesto, este problema repercute a todo el cedi, ya que la empresa lleva un registro de los índices tanto de venta, cartera y cobertura a nivel nacional, "cuando una cuenta o documento por cobrar no se recupera a tiempo causa graves problemas financieros a las empresas." (Aznar, 2002, pág. 7)

El índice de venta afecta al área comercial, el índice de cartera afecta al área de administración, y la cobertura afecta al área de distribución, de esta forma podemos entender que un problema que puede tener una solución rápida, se puede tornar bastante más difícil de resolver.

"Como consecuencia del análisis de los resultados, habremos identificado una relación de posibles acciones de mejora para eliminar las causas de los problemas y, en general, para optimizar el proceso." (Rey, 2003, pág. 29)

En base a la información investigada, es importante que se planteen una innovación en el proceso de la recepción de las retenciones, este proceso puede ser planteado ya sea en el área de impuestos, en el área de liquidación o en el área de supervisión administrativa.

"En una empresa la innovación se puede dirigir a la mejora o creación de nuevos procesos, productos o servicios." (PRADO G. , 2020, pág. 40)

### **CONCLUSIÓN**

En el presente estudio de caso se logró dar a conocer las razones por las cuales se genera la duplicación de retenciones de la fuente del impuesto a la renta en la empresa Dipor S.A, una de ellas es la falta de manejo y control de los impuestos retenidos por parte de los clientes, y el desconocimiento de cuál es el procedimiento para la respectiva anulación de una retención errónea y la generación de una nueva.

Por consiguiente, la falta de un proceso de control no establecido por el momento para que el encargado de recibir estos documentos en administración y el personal de impuestos puedan evitar cargar una retención duplicada en la cartera del cliente, siguen generando el reproceso en el cual se debe previamente identificar el error, y esperar como desarrollará la solución para el problema, ya sea una solución rápida, o que quede generado un problema mayor en el cual se vea afectado no solo el cliente sino también la empresa.

Al momento los casos a pesar de no ser tan continuos, estos se van a ir acumulando al pasar el año si no se establece un proceso de acción para evitar estas situaciones, afectando así mayormente al Cedi Babahoyo con su indicador de cartera, venta, rutas de entregas, llegando a la posibilidad de perder clientes potenciales lo cual afectaría a los objetivos de la empre

### Bibliografía

Aznar, V. M. (2002). *EL GESTOR DE COBRANZA.* CIUDAD DE MEXICO: Ediciones Fiscales ISEF.

- Echevarría, S. G. (1996). *Introducción a la economía de la empresa.* MADRID: EDICIONES DÍAS DE SANTOS, S.A.
- Gitman, L. J. (2003). Principios de administración financiera. En L. J. Gitman, *Principios de administración financiera* (pág. 9). MÉXICO: CÁMARA NACIONAL DE LA INDUSTRIA EDITORIAL MEXICANA.
- Guillén, M. d. (2012). *Análisis y resolución de problemas: La gestión empresarial.* MADRID: EDICIONES DÍAZ DE SANTOS.
- Lilia Teresa Bermúdez, L. F. (2013). *Investigación en la gestión empresarial.* BOGOTÁ: ECOE EDICIONES.
- MARTÍNEZ, A. M., & Navarro, J. G. (2014). *Gestión por procesos de negocio: Organizació horizontal.* MADRID: Editorial del Economista.
- Palomo, C. A. (2019). *Control interno de las empresas: Su aplicación y efectividad.* Ciudad de México: Instituto Mexicano De Contadores Publicos.

PRADO, E. G. (2020). *Empresa y administración.* MADRID: EDICIONES PARANINFO, SA.

PRADO, G. (2020). *Empresa y administración.* MADRID: EDICIONES PARANINFO, SA.

Rey, F. (2003). *Tecnicas de Resolucion de Problemas.* MADRID: FUNDACIÓN CONFEMETAL.

Sacristán, F. R. (2003). *Tecnicas de Resolucion de Problemas.* MADRID: FUNDACIÓN CONFEMETAL.

Salah, A. M., Beviá, F. V., & Carrasco, F. A. (2018). *Gestión administrativa del proceso comercial.* Málaga: IC Editorial.

Suárez, S. J. (2012). *Marketing empresarial, dirección como estrategia competitiva.* BOGOTÁ: EDICIONES DE LA U.

- Tomàs, J., Amat, O., & Esteve, M. (2000). *Cómo analizan las entidades financieras a sus clientes .* Barcelona: Ediciones Gestión.
- Valencia, J. É. (2006). *Gestión financiera empresarial: contexto y casos colombianos.* Bogotá: EDITORIAL PONTIFICIA UNIVERSIDAD JAVERIANA, 2006.

## **ANEXOS**

#### ENTREVISTA CON SUPERVISOR DE BODEGA

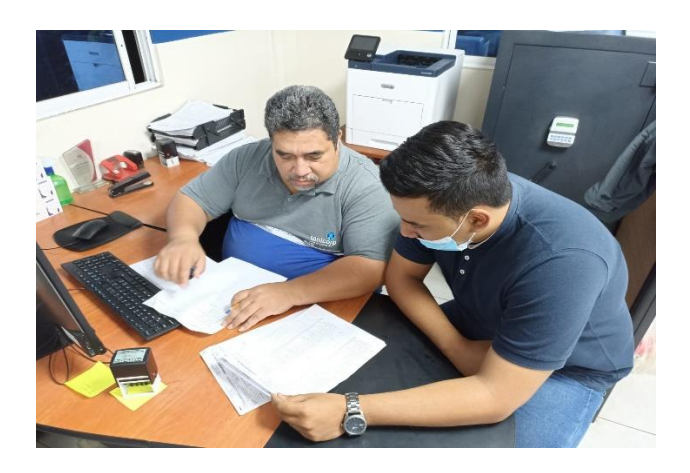

ENTREVISTA CON SUPERVISOR ADMINISTRATIVO

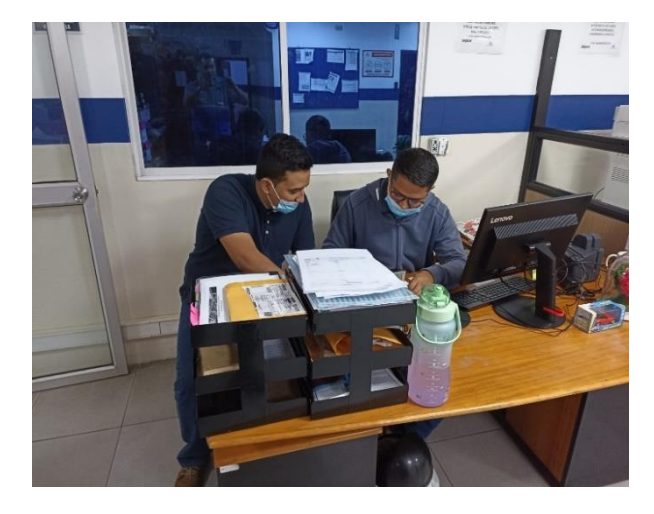

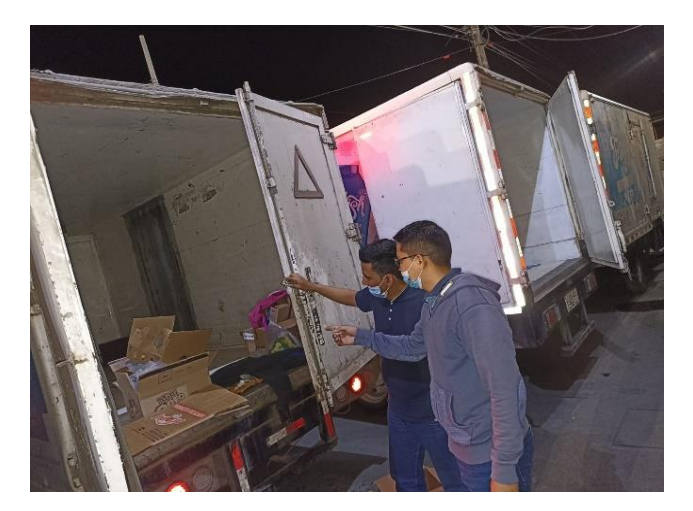

ENTREVISTA CON PERSONAL DE BODEGA

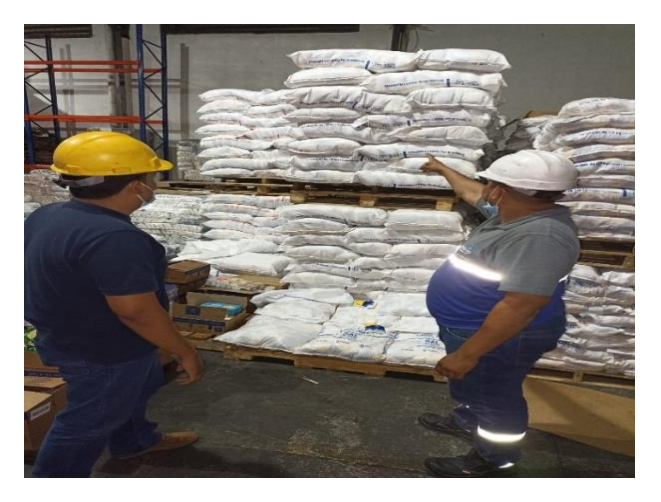

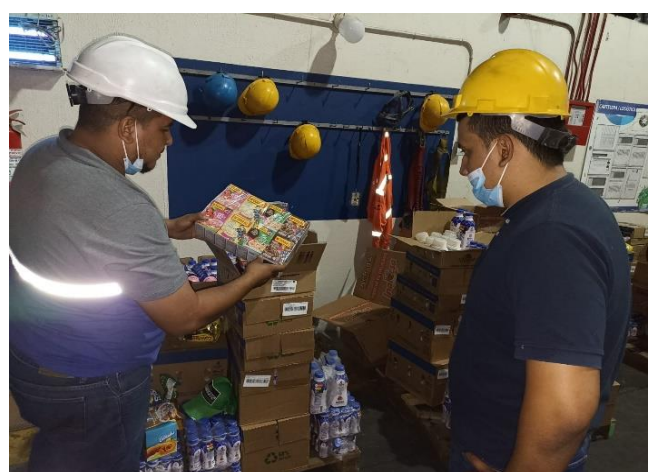

#### ACCESO A INFORMACIÓN REGISTRADA EN EL SRI DE LA EMPRESA DIPOR S.A

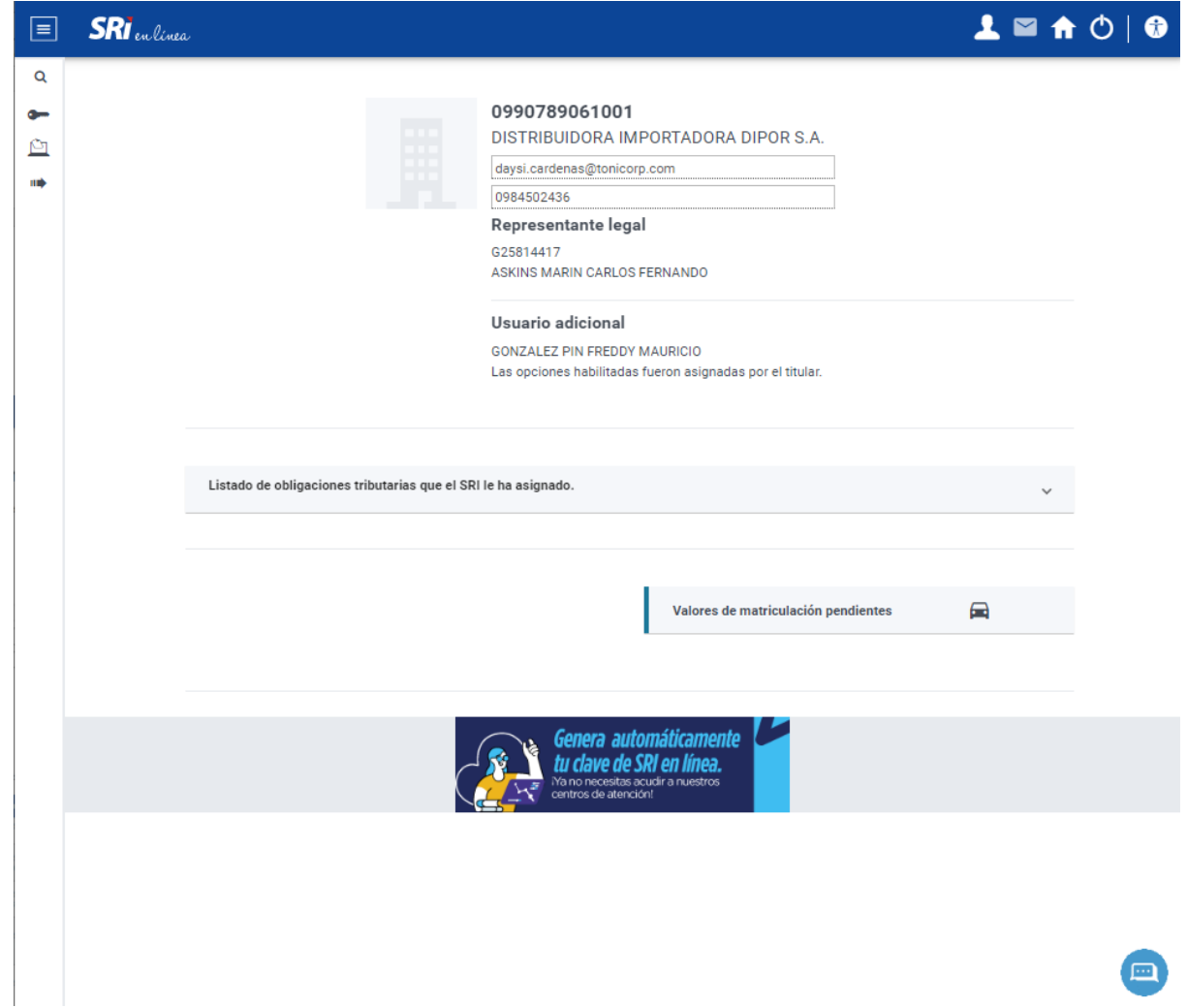

#### ACCESO A COMPROBANTES ELECTRÓNICOS RECIBIDOS DE LA EMPRESA DIPOR S.A

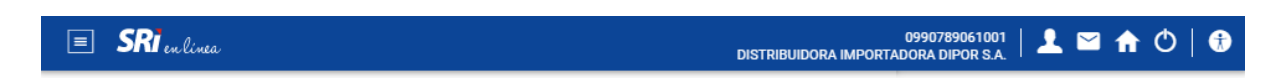

#### Comprobantes electrónicos recibidos

Consulte los comprobantes electrónicos recibidos (factura, nota de crédito, comprobante de retención entre otros)

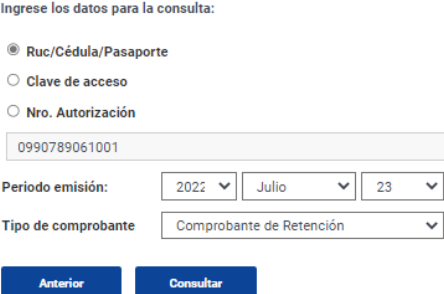

Descargar<br>reporte

Lista de comprobantes recibidos

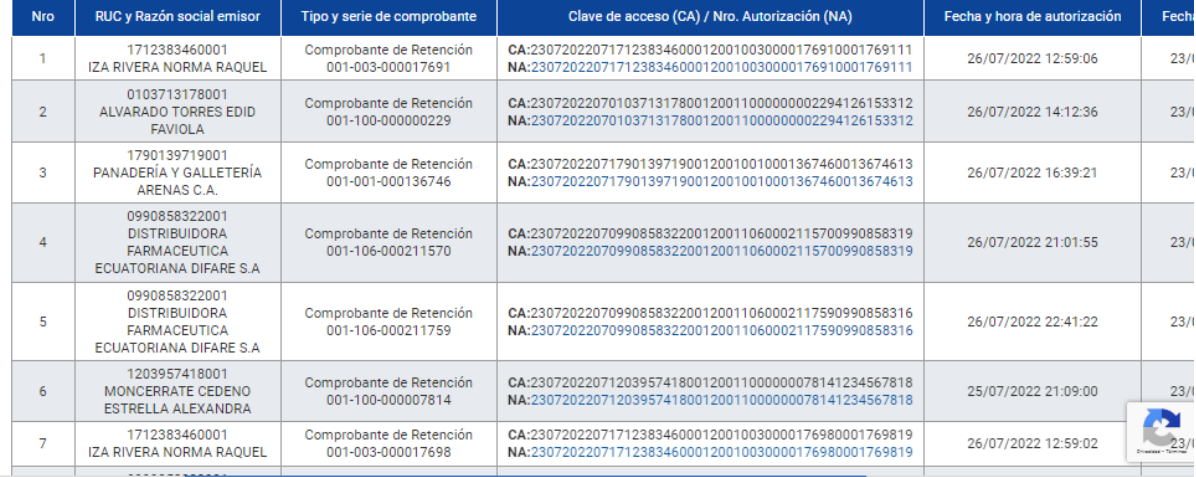

# **CARTA DE AUTORIZACIÓN**

Babahoyo. 13 de Julio del 2022

Señores:

Universidad Técnica de Babahoyo

Facultad de Administración Finanzas e Informática

En su despacho. -

Yo, Bryan Torres Baldeon, dejo expresa autorización al Sr. Andrés Gustavo Camposano To, Bryan Torres Baldeon, dejo expresa autorización de la empresa proveniente<br>Gonzales con C.I. # 1207931013, recepte e interprete la información de la empresa proveniente Gonzales con C.I. # 1207931013, recepte e interprete la información de la endencia de compañía<br>de las fuentes fidedignas, tales como Servicio de rentas internas, Superintendencia de compañía se las ruentes intengiais, tares como servicio de centro mensiones por o los documentos que nosotros y valores y seguros o algún otro repositorio digital, así también como los documentos que nosotros le facilitemos para la elaboración de su caso de estudio con el tema "Duplicación de Retenciones de la Fuente del Impuesto a la Renta, en la empresa DIPOR S.A en la ciudad de Babahoyo en el año 2022 " para la obtención de su título de Licenciado en Contabilidad y Auditoría:

Admitiendo que dicha información no podrá ser manipulado en sus cifras ni su contenido.

Muy atentamente,

**Wighton** unum  $p_{\text{RUC}}^{3}$ 

 $\int\! d\sigma$ 

Ing. Bryan Josue Torres Baldeon SUPERVISOR ADMINISTRATIVO **DIPOR S.A**